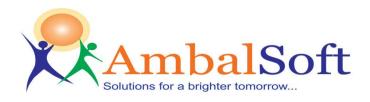

## **CaptureITPro Medical Imaging software specification:**

The main features of 'CaptureITPro Medical Imaging software' are:

- ✓ Very user friendly with MS Word like Ribbon UI. No learning needed.
- ✓ User Login screen to allow access only to authenticated users.
- ✓ Inbuilt Patient-Visit-Image management feature. Multiple visits per patient allowed.
- ✓ Works with all types of capture devices and interfaces with many non-DICOM and DICOM modalities.
- ✓ Save images in BMP/JPEG/DICOM format during preview/record/playback mode.
- ✓ Full HD recording connected with High-Definition camera systems.
- ✓ Save reports with images & findings in DICOM format and send to PACS for easy network viewing.
- ✓ Send DICOM images and reports of any modality to PACS/ DICOM server in the network.
- ✓ Receive DICOM images from any modality connected in the network. Useful to combine DICOM and non-DICOM images in the same report.
- ✓ Simple DICOM viewer to view DICOM images and reports.
- ✓ Intelligent quick search patient and export patient list to excel format.
- ✓ Save video in AVI/MPEG/ASF format with excellent video compression. Save storage space more than 90% when compared with other competitors.
- ✓ USB/Serial port footswitch support for capture/start/stop action.
- ✓ Audio recording for audio notes dictation.
- ✓ Customizable report templates with images and prefilled text for various medical procedures. Easy to generate reports in seconds and save as PDF/DICOM and other known formats.
- ✓ Report cropping feature saves printer black ink and cuts cost.
- ✓ Word notes feature to provide detailed procedure notes and summary reports.
- ✓ Directly Burn videos/images/DICOM to DVD or CD and provide to patients for viewing.
- ✓ Easy copy patient data to USB Drive or network drive for reference.
- ✓ Export data to MS-Paint, Power point, Movie Maker and Adobe PDF Reader.
- ✓ Import images/video/DICOM/Report files from USB drive or any external/network storage device.
- ✓ Useful Email feature. No need for outlook. FTP upload -Support for Telemedicine.
- ✓ Archive Archive patients (to DVD / External HD) to clean up Disk space and retrieve from the archived media.
- ✓ Last but not least Friendly help file and training videos.

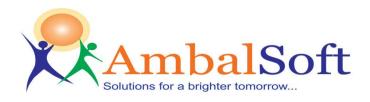

## **User Login Management**

- User login facility to access application.
- Add new users with password protection
- Limited patient list viewing based on the logged-in user name.

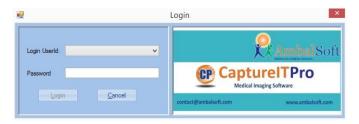

## **Patient Information:**

- Patient Information screen provides list of patients in bottom panel and the selected patient's details in the top panel.
- Add/ Edit/ Save/ Delete patient possible in this window.
- A unique multi field search feature allows user to search for a particular patient quickly.

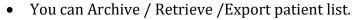

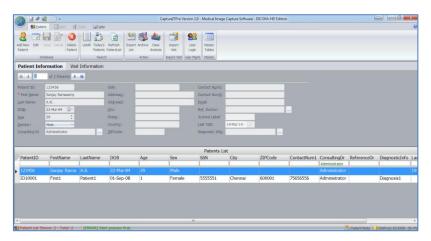

## **Visit Information:**

- Visit Information screen provides list of visits for the selected patient and the details of selected visit.
- Add/ Edit/ Save/ Delete visit possible in this window.
- For a selected visit, all data (audio/ video/ images/ reports) generated for that visit are shown in thumbnail format.

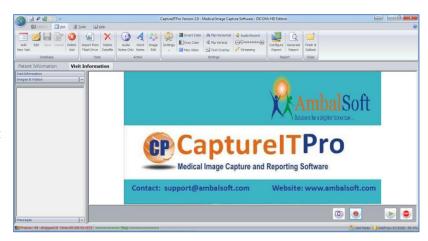

Phone: (+91) 8220052791, (+91) (44) 24612008 Email: <a href="mailto:sales@ambalsoft.com">sales@ambalsoft.com</a>; Web: <a href="mailto:www.ambalsoft.com">www.ambalsoft.com</a>;

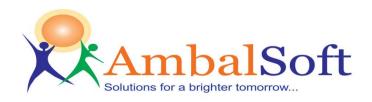

## **Capture Image:**

- Capture image as BMP/JPEG/ DICOM.
- Simultaneous capture image in BMP or JPEG & DICOM format.
- Capture image during preview, recording and playback.
- Store / Retrieve images for later use.
- Foot pedal support for capture.
- Patient name text overlay in image capture.
- Use shortcuts, F10 for full screen view and F5 for image capture.
- Invert colour, Gray scale image display.
- Rotate / Flip preview as needed.

## **Capture Video:**

- Video recording Start/ pause/ resume/stop functionality.
- Record in 1080p or 720p.
- AVI/MPEG/WMV9/ASF recording
- High video compression without compromising on video quality.
   Allows multiple hours recording in single clip.
- Recommended video compressor is "ffdshow", installed along with setup program. Pause/resume during AVI recording as required.
- Foot pedal support for recording.

## **Capture Audio:**

- Capture audio from selected audio device to provide voice annotation.
- Capture audio to wave or WMA file format.
- Capture audio from selected audio input pin. For example, Line In, Microphone etc.
- Pause or resume when audio recording.
- Foot pedal support.

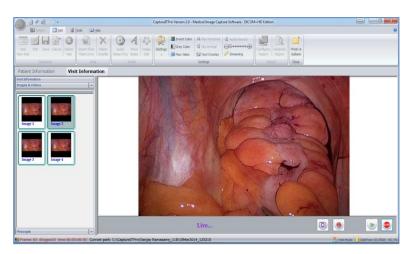

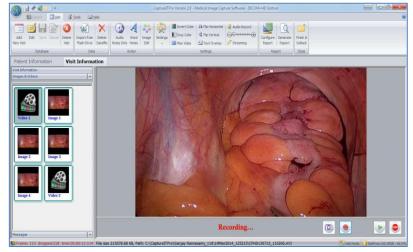

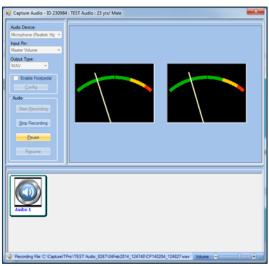

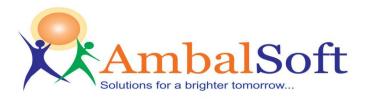

## **Report Generation:**

- Generate reports in PDF and DICOM format.
- Create reports as a DICOM image with various resolutions.
- Customized reports preview and print. New customized reports possible.
- Easy Reporting with various templates (Rich Text Format)
- Report can be saved as Word Document.
- Easy Report header customization with hospital address and logo.
- Select only few images from available list and print. Enter comments for images and save the selected images for reference.
- Select report type and enter custom text for reports with text and images.
- Auto-fill comments and report information.
- Save reports in different formats (PDF, XML, EXCEL, RTF, EMF, TIFF, PNG, JPG, GIF and BMP) and print later.
- One Click Attach generated report and Email.
- Review generated report using Adobe Reader and DICOM viewer.

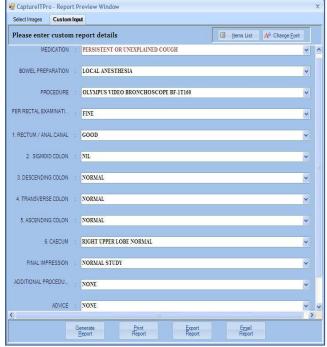

**Fixed Templates** 

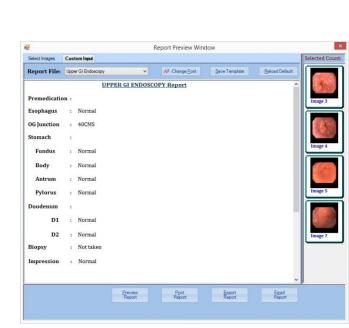

CP

**Dynamic Templates** 

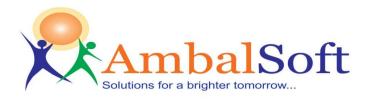

## **Visit Comparison:**

- This feature will be more helpful to the patient as well as to the doctor to understand the current level of disease by comparing previous visit.
- Here you can compare the current images, videos and also reports with the previou visit of that patient.
- Please see the below screenshot.

## **Image Comparison**

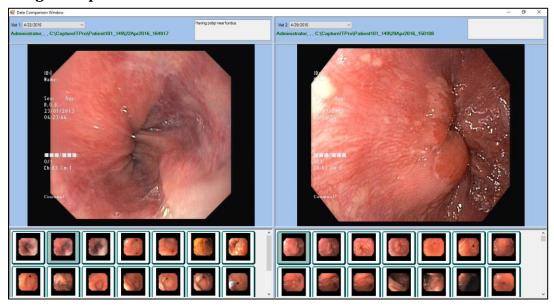

## Video comparison

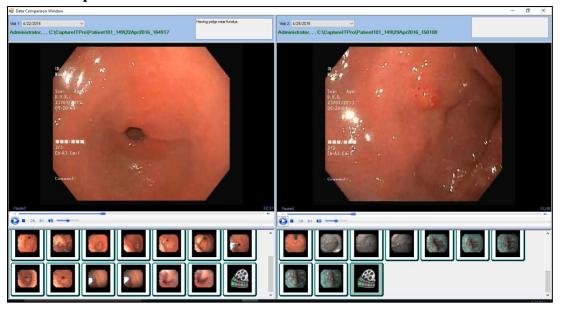

Phone: (+91) 8220052791, (+91) (44) 24612008 Email: <a href="mailto:sales@ambalsoft.com">sales@ambalsoft.com</a>; Web: <a href="mailto:www.ambalsoft.com">www.ambalsoft.com</a>;

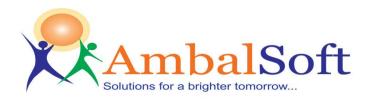

## **Multiple User Profiles:**

- Users can preferably configure custom settings for various procedures like gastroscopy, colonoscopy, ERCP, etc... And it can be applied to a specific procedure.
- Video settings include colour pattern, resolution, video source, reporting fields. User can switch this profile in real time, while during live.
- These settings are stored based on user preferences.
- If a user feels that certain configuration needs to be kept, then it can be saved in Default profile its common for all users.

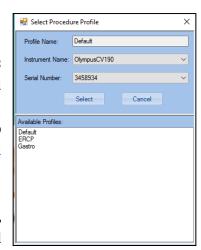

## **Data Analysis:**

- CaptureITPro has extensive data analysis and generates various statistical reports for management and doctor's research purpose.
- User can also monitor the usage of the scope. These analytical reports details can be exported in PDF, XLS formats...

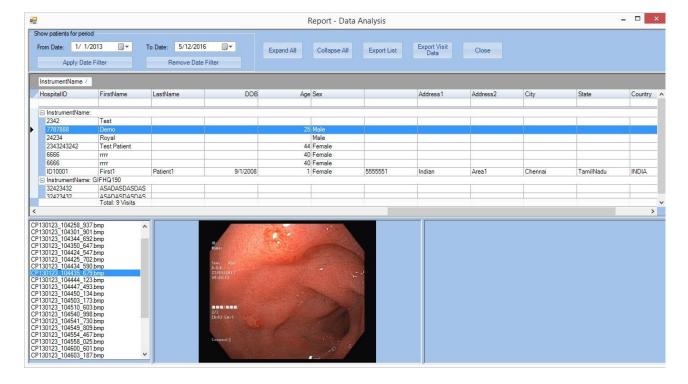

Phone: (+91) 8220052791, (+91) (44) 24612008 Email: sales@ambalsoft.com; Web: www.ambalsoft.com

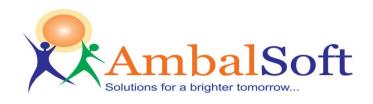

### Client - Server Module:

- Connect multiple procedure client systems with the centralized database (Network Server / online storage) and access patient images & videos on handled devices and generate quick reports.
- Scalability increase the number of client systems as per your need.
- Client systems can be used as standalone as and when it is required; later captured data can be synchronized with the centralized server.

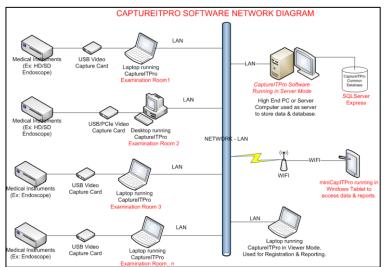

## **Send DICOM images to PACS**

- Send DICOM images to PACS or DICOM server.
- Send DICOM reports to PACS.
- Customizable modality name option for DICOM images.
- Detailed log window to know the status message while sending DICOM images to PACS.

# StorageSCU DICOMDIR Reader Lood AE Remote AE Remote Host Remote Pot CAPTUREAE ESSERVER 192 168 1.4 104 Select Eles Qeer Files Verify Send

## **Receive DICOM images**

- Receive DICOM images from various modalities.
- Store received DICOM images in the selected patient folder automatically.
- Detailed log window to know the status message while receiving DICOM images from various modalities.

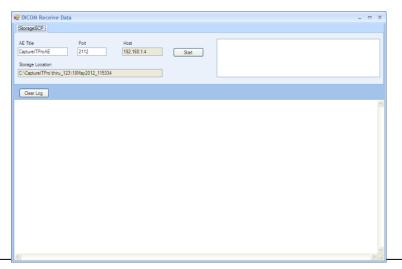

Office Address: #32/11, Pitchu Street, Mylapore, Chennai - 600004.

Phone: (+91) 8220052791, (+91) (44) 24612008 Email: sales@ambalsoft.com; Web: www.ambalsoft.com

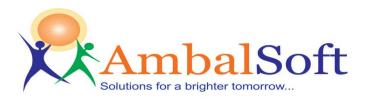

## **Word Notes**

- In-Built Microsoft word option to create word notes for selected patient.
- Retrieve the stored documents for review purpose.
- Store patient's summary in the word note and print.

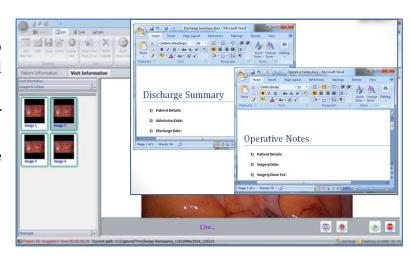

## **Image Editing:**

- Map external image editor like MSPaint with application and edit images using the known tool.
- No need to learn any new image editing tool, use the known comfortable tool as per your choice.
   Perform all available edit using the editor tool.
- Edited image is available for reports printing, email and FTP upload.

## Capturell'hor tenson 20-Nederal Inager Capture Software - DICOMA-HO Edition Capturell'hor tenson 20-Nederal Inager Capture Software - DICOMA-HO Edition Capturell'hor tenson 20-Nederal Inager Capture - DICOMA-HO Edition Capturell'hor tenson 20-Nederal Inager Capturell'hor tenson 20-Nederal Inager Capturell'hor tenson 20-Nederal Inager Capturell'hor tenson 20-Nederal Inager Capturell'hor tenson 20-Nederal Inager Capturell'ho

## **Image Cropping:**

- Intelligent Image Cropping feature for remove black area.
- User defined crop area.
- Rectangular or circular cropping.
- Print only cropped area of the image.
- Saves printer cartridge and cuts cost.
- Crop during image capture or during printing.

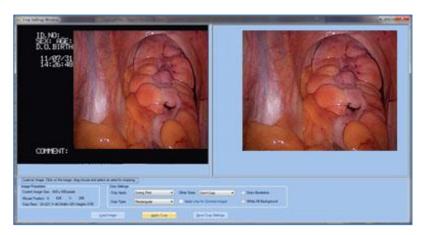

Phone: (+91) 8220052791, (+91) (44) 24612008 Email: sales@ambalsoft.com; Web: www.ambalsoft.com

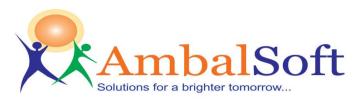

## **DVD/CD Writing:**

- Burn Selected Images/Videos/Report to CD/DVD from the application itself. No need for Roxio or any other 3<sup>rd</sup> party tools for CD burning.
- Support of high definition media (including Blue-Ray and HD-DVD).
- Multi-session write available to provide reports in same media. Saves cost.
- Add new folder or file to the CD/DVD along with patient data.
- Verify after burning feature checks data validity.

## Pen Drive/ Network Copy:

- Copy Selected Images/Videos/Report to Pen drive or Network drive.
- Add new file to the list along with patient data.
- Useful to export data to network drive for sharing with other applications.

## **Email Patient Data:**

- Email directly from application. No need of Outlook.
- Send patient report, image data, audio or video files via SMTP Email.
- Simple SMTP email configuration.
- Email fields {From, To, CC, Subject, Message, and Priority} available.
- Add patient and visit details to the email message with a single button click.

## **Import Data from External Sources:**

- Import Patient visit data or image data from external sources like Pen drive/ Network drive.
- Select audio/video/image/DICOM or All data while importing.
- Apply compression on video data while importing.
- Very useful to consolidate all relevant data in one place.

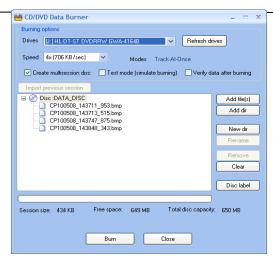

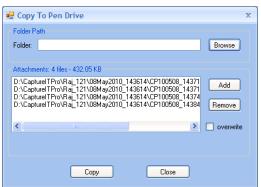

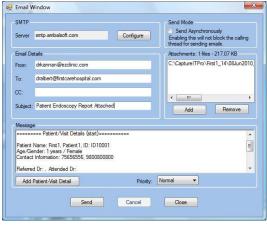

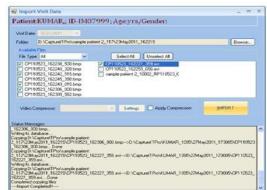

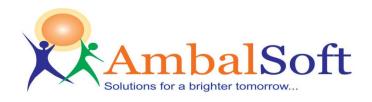

## **Archive / Retrieve Data:**

- Simple and friendly Archive feature.
- Archive data to Network Drive or DVD or Pen drive to free up space.
- Automatically retrieve archived data from the media when needed.
- Label archive media and store it. Insert media with the correct label when asked.
- Very useful to clean-up local drive and increase performance.

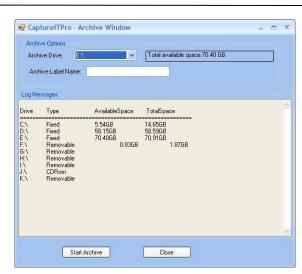

## **Export To PowerPoint:**

- Send selected images/ video/ reports/ audio to MS PowerPoint for presentation.
- No need to search folder for data. Just select the thumbnail and click export to PowerPoint.
- Automatic data exchange between application and MS PowerPoint.
- Very useful for presenting interesting cases.

## Capturell'tre tremen 23 - Medical leage Capture Schwarz - SCOAL+A Listeds Personal 25 - Medical leage Capture Schwarz - SCOAL+A Listeds Personal 25 - Medical leage Capture Schwarz - SCOAL+A Listeds Personal 25 - Medical leage Capture Schwarz - SCOAL+A Listeds Personal 25 - Medical Personal Capturell Schwarz - Scoal Personal Capturell Schwarz - Scoal Personal Capturell Schwarz - Schwarz - S

## **Help file and Training Videos:**

- Excellent help file support.
- Clear training videos to help get comfortable with the software.

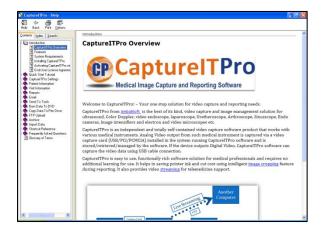

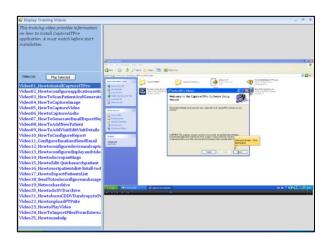

Office Address: #32/11, Pitchu Street, Mylapore, Chennai - 600004.

Phone: (+91) 8220052791, (+91) (44) 24612008 Email: <a href="mailto:sales@ambalsoft.com">sales@ambalsoft.com</a>; Web: <a href="mailto:www.ambalsoft.com">www.ambalsoft.com</a>;